# Modicon TMC2 Cartridges Programming Guide

12/2018

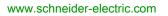

Schneider Gelectric The information provided in this documentation contains general descriptions and/or technical characteristics of the performance of the products contained herein. This documentation is not intended as a substitute for and is not to be used for determining suitability or reliability of these products for specific user applications. It is the duty of any such user or integrator to perform the appropriate and complete risk analysis, evaluation and testing of the products with respect to the relevant specific application or use thereof. Neither Schneider Electric nor any of its affiliates or subsidiaries shall be responsible or liable for misuse of the information contained herein. If you have any suggestions for improvements or amendments or have found errors in this publication, please notify us.

You agree not to reproduce, other than for your own personal, noncommercial use, all or part of this document on any medium whatsoever without permission of Schneider Electric, given in writing. You also agree not to establish any hypertext links to this document or its content. Schneider Electric does not grant any right or license for the personal and noncommercial use of the document or its content, except for a non-exclusive license to consult it on an "as is" basis, at your own risk. All other rights are reserved.

All pertinent state, regional, and local safety regulations must be observed when installing and using this product. For reasons of safety and to help ensure compliance with documented system data, only the manufacturer should perform repairs to components.

When devices are used for applications with technical safety requirements, the relevant instructions must be followed.

Failure to use Schneider Electric software or approved software with our hardware products may result in injury, harm, or improper operating results.

Failure to observe this information can result in injury or equipment damage.

© 2018 Schneider Electric. All rights reserved.

# **Table of Contents**

| Chapter 1 | Safety Information.<br>About the Book.<br>I/O Configuration General Information<br>I/O Configuration General Practices<br>General Description. | 5<br>7<br>9<br>10<br>11 |
|-----------|----------------------------------------------------------------------------------------------------|-------------------------|
|           | Using Cartridges in a Configuration.                                                                                                    | 12                      |
|           | Configuring Cartridges.                                                                                                    | 13                      |
| Chapter 2 | TMC2 Standard Cartridges Configuration                                                                                                    | 15                      |
|           | TMC2AI2                                                                                                    | 16                      |
|           | TMC2TI2                                                                                                    | 18                      |
|           | TMC2AQ2V                                                                                                    | 21                      |
|           | TMC2AQ2C                                                                                                    | 22                      |
|           | TMC2SL1                                                                                                    | 23                      |
| Chapter 3 | TMC2 Application Cartridges Configuration                                                                                                    | 29                      |
| •         | тмс2ноізо1                                                                                                    | 30                      |
|           | ТМС2РАСК01                                                                                                    | 32                      |
|           | TMC2CONV01                                                                                                    | 34                      |
| Chapter 4 | TMC2 Analog Cartridge Diagnostics                                                                                                    | 39                      |
|           | TMC2 Analog Cartridge Diagnostics                                                                                                    | 39                      |
| Index     |                                                                                                    | 41                      |

# Safety Information

# \_\_\_\_\_

### **Important Information**

### NOTICE

Read these instructions carefully, and look at the equipment to become familiar with the device before trying to install, operate, service, or maintain it. The following special messages may appear throughout this documentation or on the equipment to warn of potential hazards or to call attention to information that clarifies or simplifies a procedure.

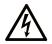

The addition of this symbol to a "Danger" or "Warning" safety label indicates that an electrical hazard exists which will result in personal injury if the instructions are not followed.

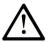

This is the safety alert symbol. It is used to alert you to potential personal injury hazards. Obey all safety messages that follow this symbol to avoid possible injury or death.

# 

**DANGER** indicates a hazardous situation which, if not avoided, **will result in** death or serious injury.

# A WARNING

**WARNING** indicates a hazardous situation which, if not avoided, **could result in** death or serious injury.

# 

**CAUTION** indicates a hazardous situation which, if not avoided, **could result** in minor or moderate injury.

# NOTICE

NOTICE is used to address practices not related to physical injury.

#### PLEASE NOTE

Electrical equipment should be installed, operated, serviced, and maintained only by qualified personnel. No responsibility is assumed by Schneider Electric for any consequences arising out of the use of this material.

A qualified person is one who has skills and knowledge related to the construction and operation of electrical equipment and its installation, and has received safety training to recognize and avoid the hazards involved.

# About the Book

### At a Glance

#### **Document Scope**

This document describes the software configuration of the TMC2 cartridges for logic controllers supported by EcoStruxure Machine Expert – Basic. For further information, refer to the separate documents provided in the EcoStruxure Machine Expert – Basic online help.

### Validity Note

This document has been updated for the release of EcoStruxure<sup>TM</sup> Machine Expert - Basic V1.0.

### **Related Documents**

| Title of Documentation                               | Reference Number          |
|------------------------------------------------------|---------------------------|
| EcoStruxure Machine Expert - Basic - Operating Guide | <u>EIO000003281 (ENG)</u> |
|                                                      | <u>EIO000003282 (FRA)</u> |
|                                                      | <u>EIO000003283 (GER)</u> |
|                                                      | <u>EIO000003284 (SPA)</u> |
|                                                      | <u>EIO000003285 (ITA)</u> |
|                                                      | <u>EIO000003286 (CHS)</u> |
|                                                      | <u>EIO000003287 (POR)</u> |
|                                                      | <u>EIO000003288 (TUR)</u> |
| Modicon M221 Logic Controller - Programming Guide    | <u>EIO000003297 (ENG)</u> |
|                                                      | <u>EIO000003298 (FRA)</u> |
|                                                      | <u>EIO000003299 (GER)</u> |
|                                                      | <u>EIO000003300 (SPA)</u> |
|                                                      | <u>EIO000003301 (ITA)</u> |
|                                                      | <u>EIO000003302 (CHS)</u> |
|                                                      | <u>EIO000003303 (POR)</u> |
|                                                      | <u>EIO000003304 (TUR)</u> |
| Modicon M221 Logic Controller - Hardware Guide       | <u>EIO000003313 (ENG)</u> |
|                                                      | <u>EIO000003314 (FRA)</u> |
|                                                      | <u>EIO000003315 (GER)</u> |
|                                                      | <u>EIO000003316 (SPA)</u> |
|                                                      | <u>EIO000003317 (ITA)</u> |
|                                                      | <u>EIO000003318 (CHS)</u> |
|                                                      | <u>EIO000003319 (POR)</u> |
|                                                      | <u>EIO000003320 (TUR)</u> |

| Title of Documentation                  | Reference Number                                |
|-----------------------------------------|-------------------------------------------------|
| Modicon TMC2 Cartridges- Hardware Guide | <u>EI0000003337 (ENG)</u>                       |
|                                         | <u>ElO000003338 (FRA)</u><br>ElO000003339 (GER) |
|                                         | <u>EIO000003340 (SPA)</u>                       |
|                                         | <u>EIO000003341 (ITA)</u>                       |
|                                         | <u>EIO000003342 (CHS)</u>                       |
|                                         | <u>EIO000003343 (POR)</u>                       |
|                                         | <u>EIO000003344 (TUR)</u>                       |

You can download these technical publications and other technical information from our website at https://www.schneider-electric.com/en/download

### **Product Related Information**

# A WARNING

### LOSS OF CONTROL

- The designer of any control scheme must consider the potential failure modes of control paths and, for certain critical control functions, provide a means to achieve a safe state during and after a path failure. Examples of critical control functions are emergency stop and overtravel stop, power outage and restart.
- Separate or redundant control paths must be provided for critical control functions.
- System control paths may include communication links. Consideration must be given to the implications of unanticipated transmission delays or failures of the link.
- Observe all accident prevention regulations and local safety guidelines.<sup>1</sup>
- Each implementation of this equipment must be individually and thoroughly tested for proper operation before being placed into service.

Failure to follow these instructions can result in death, serious injury, or equipment damage.

<sup>1</sup> For additional information, refer to NEMA ICS 1.1 (latest edition), "Safety Guidelines for the Application, Installation, and Maintenance of Solid State Control" and to NEMA ICS 7.1 (latest edition), "Safety Standards for Construction and Guide for Selection, Installation and Operation of Adjustable-Speed Drive Systems" or their equivalent governing your particular location.

# A WARNING

### UNINTENDED EQUIPMENT OPERATION

- Only use software approved by Schneider Electric for use with this equipment.
- Update your application program every time you change the physical hardware configuration.

#### Failure to follow these instructions can result in death, serious injury, or equipment damage.

# Chapter 1 I/O Configuration General Information

#### Introduction

This chapter provides general information to help you configure TMC2 cartridges in EcoStruxure Machine Expert – Basic.

### What Is in This Chapter?

This chapter contains the following topics:

| Торіс                               | Page |  |
|-------------------------------------|------|--|
| I/O Configuration General Practices |      |  |
| General Description                 |      |  |
| Using Cartridges in a Configuration |      |  |
| Configuring Cartridges              | 13   |  |

### I/O Configuration General Practices

#### Match Software and Hardware Configuration

The I/O that may be embedded in your controller is independent of the I/O that you may have added in the form of I/O expansion. It is important that the logical I/O configuration within your program matches the physical I/O configuration of your installation. If you add or remove any physical I/O to or from the I/O expansion bus or, depending on the controller reference, to or from the controller (in the form of cartridges), then you must update your application configuration. This is also true for any field bus devices you may have in your installation. Otherwise, there is the potential that the expansion bus or field bus no longer function while the embedded I/O that may be present in your controller continues to operate.

# **WARNING**

### UNINTENDED EQUIPMENT OPERATION

Update the configuration of your program each time you add or delete any type of I/O expansions on your I/O bus, or you add or delete any devices on your field bus.

Failure to follow these instructions can result in death, serious injury, or equipment damage.

### **General Description**

#### Introduction

The TMC2 cartridges connect to Modicon TM221C Logic Controllers to increase the number of I/Os or serial lines available on the controller.

Cartridges can be either:

- Analog cartridges
- Serial line cartridges

### **Cartridge Features**

The following table describes the TMC2 cartridge features:

| Reference                          | Description                                                                                |
|------------------------------------|--------------------------------------------------------------------------------------------|
| TMC2Al2<br><i>(see page 16)</i>    | TMC2 cartridge with 2 analog voltage or current inputs (010 V, 020 mA, 420 mA), 12 bits    |
| TMC2TI2<br><i>(see page 18)</i>    | TMC2 cartridge with 2 analog temperature inputs (thermocouple, RTD), 14 bits               |
| TMC2AQ2V<br>(see page 21)          | TMC2 cartridge with 2 analog voltage outputs (010 V), 12 bits                              |
| TMC2AQ2C<br>(see page 22)          | TMC2 cartridge with 2 analog current outputs (420 mA), 12 bits                             |
| TMC2SL1<br><i>(see page 23)</i>    | TMC2 cartridge with 1 serial line (RS232 or RS485)                                         |
| TMC2HOIS01<br>(see page 30)        | TMC2 application cartridge with 2 analog voltage or current inputs for hoisting load cells |
| TMC2PACK01<br>(see page 32)        | TMC2 application cartridge with 2 analog voltage or current inputs for packaging           |
| TMC2CONV01<br><i>(see page 34)</i> | TMC2 application cartridge with 1 serial line for conveying                                |

### Using Cartridges in a Configuration

#### Adding a Cartridge

TMC2 cartridges can be connected to Modicon TM221C Logic Controller with 1 or 2 cartridge slots.

**NOTE:** It is not possible to add 2 serial line cartridges to the same logic controller. For more information on cartridge compatibility with specific controllers, refer to the Hardware Guide of your logic controller.

The following steps explain how to add a cartridge to a logic controller in an EcoStruxure Machine Expert - Basic configuration:

| Step | Description                                                                                                    | Result                                                                                                    |
|------|----------------------------------------------------------------------------------------------------|----------------------------------------------------------------------------------------------------|
| 1    | Click the <b>Configuration</b> tab in the EcoStruxure Machine Expert - Basic window.                                     | -                                                                                                    |
| 2    | In the hardware catalog area of the window, select <b>M221 Cartridges</b> .                                              | -                                                                                                    |
| 3    | Select a cartridge reference.                                                                                            | A description of the physical characteristics of the selected cartridge appears in the bottom right-hand corner of the EcoStruxure Machine Expert - Basic window.                                                                                                    |
| 4    | Drag and drop the cartridge onto an<br>empty cartridge slot of a Modicon<br>TM221C Logic Controller logic<br>controller. | <ul> <li>The cartridge is added to the MyController → IO Bus area of the device tree.</li> <li>For serial line cartridges, the SL2 (Serial line) node appears.</li> <li>For analog cartridges, the Analog inputs or Analog outputs subnode appears immediately below the cartridge reference.</li> <li>The following information about the selected cartridge is displayed in the lower central area of the EcoStruxure Machine Expert - Basic window:</li> <li>Information about the current status of the cartridge.</li> <li>For application cartridges, a list of project templates available for the cartridge.</li> </ul> |

#### Replacing an Existing Cartridge

To replace an existing cartridge with a difference reference, drag and drop the new cartridge onto the cartridge to be replaced.

A message appears asking you to confirm the operation. Click **Yes** to continue.

#### **Removing a Cartridge**

To remove a cartridge from a controller, either click on the cartridge and press the **Delete** key, or right-click on the cartridge and click **Remove** on the contextual menu that appears.

If the cartridge contains at least one address being used in the user logic of the program, a message appears asking you to confirm the operation. Click **Yes** to continue.

### **Configuring Cartridges**

### **Overview**

You can configure cartridges on:

- The Configuration tab
- The Programming tab

### **Displaying Configuration Details**

The Configuration tab allows you to configure cartridge modules.

The steps below describe how to view the configuration of digital inputs on the **Configuration** tab:

| Step | Description                                                                                                    |
|------|----------------------------------------------------------------------------------------------------|
| 1    | Select the <b>Configuration</b> tab.                                                                                                    |
| 2    | For analog cartridges, select <b>Cartridge 1</b> or <b>Cartridge 2</b> in the device tree on the left of the EcoStruxure Machine Expert - Basic window then click on the <b>Analog inputs</b> or <b>Analog outputs</b> subnode.<br>For serial line cartridges, select <b>SL2 (Serial line)</b> in the device tree on the left of the EcoStruxure Machine Expert - Basic window<br>The properties of the selected cartridge are displayed. |
| 3    | Refer to TMC2 Standard Cartridges Configuration <i>(see page 15)</i> or TMC2 Application Cartridges Configuration <i>(see page 29)</i> for configuration details.                                                                                                    |

### **Displaying Programming Properties**

The **Programming** tab allows you to configure programming-related properties of analog cartridges, such as symbols and comments.

To display analog cartridge properties in the **Programming** tab:

| Step | Description                                                                                                    |
|------|----------------------------------------------------------------------------------------------------|
| 1    | Select the <b>Programming</b> tab.                                                                                                    |
| 2    | Click Tools $\rightarrow$ I/O objects $\rightarrow$ Analog inputs or Tools $\rightarrow$ I/O objects $\rightarrow$ Analog outputs<br>A list of I/O addresses appears in the lower central area of the EcoStruxure Machine Expert - Basic window.                                                                                                    |
| 3    | <ul> <li>Scroll down to the range of addresses corresponding to the cartridge you are configuring. The following properties are displayed:</li> <li>Used. Whether the address is being used in your program</li> <li>Address. The analog input or analog output address. Refer to I/O Addressing <i>(see EcoStruxure Machine Expert - Basic, Generic Functions Library Guide)</i> for details.</li> <li>Symbol. An optional symbol associated with the address. Double-click in the Symbol column and type the name of a symbol to associate with this input. If a symbol already exists, right-click in the Symbol column and choose Search and Replace to find and replace occurrences of this symbol in the application.</li> <li>Comment. An optional comment associated with the address. Double-click in the Comment column and type a comment to associate with this address.</li> </ul> |

# Chapter 2 TMC2 Standard Cartridges Configuration

### Introduction

This chapter describes how to configure the TMC2 standard cartridges.

### What Is in This Chapter?

This chapter contains the following topics:

| Торіс    | Page |
|----------|------|
| TMC2AI2  | 16   |
| TMC2TI2  | 18   |
| TMC2AQ2V | 21   |
| TMC2AQ2C | 22   |
| TMC2SL1  | 23   |

### TMC2AI2

#### Introduction

The TMC2AI2 is a standard cartridge featuring 2 analog voltage or current input channels with 12bit resolution.

The channel input types are:

- 0...10 V
- 0...20 mA
- 4...20 mA

For further hardware information, refer to TMC2AI2 *(see Modicon TMC2, Cartridges, Hardware Guide)*.

If you have physically wired the analog channel for a voltage signal and you configure the channel for a current signal in EcoStruxure Machine Expert - Basic, you may damage the analog circuit.

# NOTICE

### INOPERABLE EQUIPMENT

Verify that the physical wiring of the analog circuit is compatible with the software configuration for the analog channel.

Failure to follow these instructions can result in equipment damage.

### Configuring the Module

For each input, you can define:

| Parameter   |           | Value                                          | Default Value | Description                                                                                           |  |  |
|-------------|-----------|------------------------------------------------|---------------|----------------------------------------------------------------------------------------------------|--|--|
| Used        |           | True/False                                     | False         | Indicates whether the address is being used in a program.                                             |  |  |
| Addres      | 38        | %IW0.x0y                                       | -             | The address of the input channel, where $x$ is the module number and $y$ is the channel number        |  |  |
| Туре        |           | Not used<br>0 - 10 V<br>0 - 20 mA<br>4 - 20 mA | Not used      | Select the mode of the channel.                                                                       |  |  |
| Scope       |           | Normal                                         | Normal        | The range of values for a channel.                                                                    |  |  |
| Min.        | 0 - 10 V  | -3276832767                                    | 0             | Specifies the lower measurement limit.                                                                |  |  |
|             | 0 - 20 mA |                                                | 0             |                                                                                                    |  |  |
|             | 4 - 20 mA |                                                | 4000          |                                                                                                    |  |  |
| Max.        | 0 - 10 V  | -3276832767                                    | 10000         | Specifies the upper measurement limit.                                                                |  |  |
|             | 0 - 20 mA |                                                | 20000         |                                                                                                    |  |  |
| 4 - 20 mA   |           |                                                | 20000         |                                                                                                    |  |  |
| Filter      |           | 0100                                           | 0             | Specifies the filtering value. Multiply by the <b>Filter Unit</b> value to obtain the filtering time. |  |  |
| Filter Unit |           | 100 ms                                         | 100 ms        | Specifies the unit of time for the filtering value.                                                   |  |  |
| Units       |           | -                                              | -             | -                                                                                                    |  |  |

### TMC2TI2

#### Introduction

The TMC2TI2 is a standard cartridge featuring 2 analog input channels with 14-bit resolution.

The channel input types are:

- K Thermocouple
- J Thermocouple
- R Thermocouple
- S Thermocouple
- B Thermocouple
- E Thermocouple
- T Thermocouple
- N Thermocouple
- C Thermocouple
- PT100
- PT1000
- NI100
- NI1000

For further hardware information, refer to TMC2TI2 *(see Modicon TMC2, Cartridges, Hardware Guide)*.

If you have physically wired the analog channel for a voltage signal and you configure the channel for a current signal in EcoStruxure Machine Expert - Basic, you may damage the analog circuit.

# NOTICE

### **INOPERABLE EQUIPMENT**

Verify that the physical wiring of the analog circuit is compatible with the software configuration for the analog channel.

Failure to follow these instructions can result in equipment damage.

### Configuring the Module

For each input, you can define:

| Parameter          |             | Value                                                                                                    | Default Value  | Description                                                                                           |  |  |
|--------------------|-------------|----------------------------------------------------------------------------------------------------|----------------|----------------------------------------------------------------------------------------------------|--|--|
| Used               |             | True/False                                                                                                    | False          | Indicates whether the address is being used in a program.                                             |  |  |
| Address            |             | %IW0.x0y                                                                                                    | -              | The address of the input channel, where $x$ is the module number and $y$ is the channel number        |  |  |
| Туре               |             | K Thermocouple<br>J Thermocouple<br>R Thermocouple<br>B Thermocouple<br>E Thermocouple<br>T Thermocouple<br>T Thermocouple<br>C Thermocouple<br>C Thermocouple<br>PT100<br>PT1000<br>NI100<br>NI1000 | K Thermocouple | Choose the mode of the channel.                                                                       |  |  |
| Scope              |             | Normal<br>Celsius (0.1°C)<br>Fahrenheit<br>(0.1°F) (except<br>Thermocouple B<br>and C)<br>Fahrenheit<br>(0.2°F) (for<br>Thermocouple B<br>and C only)                                                | Normal         | Choose the temperature units for a channel.                                                           |  |  |
| Min. Temperature S |             | See the table below                                                                                                    | N              | Specifies the lower measurement limit.                                                                |  |  |
| Max.               | Temperature | berature See the table below                                                                                                    |                | Specifies the upper measurement limit.                                                                |  |  |
| Filter             |             | 0100                                                                                                    | 0              | Specifies the filtering value. Multiply by the <b>Filter Unit</b> value to obtain the filtering time. |  |  |
| Filter Unit        |             | 100 ms                                                                                                    | 100 ms         | Specifies the unit of time for the filtering value.                                                   |  |  |
| Units              |             | See the table below                                                                                                    | N              | Displays the temperature unit configured.                                                             |  |  |

| Туре           | Customize | d     | Celsius |       |        | Fahrenheit |       |        |
|----------------|-----------|-------|---------|-------|--------|------------|-------|--------|
|                | Min.      | Max.  | Min.    | Max.  | Units  | Min.       | Max.  | Units  |
| K Thermocouple | -32768    | 32767 | -2000   | 13000 | 0.1 °C | -3280      | 23720 | 0.1 °F |
| J Thermocouple | -32768    | 32767 | -2000   | 10000 | 0.1 °C | -3280      | 18320 | 0.1 °F |
| R Thermocouple | -32768    | 32767 | 0       | 17600 | 0.1 °C | 320        | 32000 | 0.1 °F |
| S Thermocouple | -32768    | 32767 | 0       | 17600 | 0.1 °C | 320        | 32000 | 0.1 °F |
| B Thermocouple | -32768    | 32767 | 0       | 18200 | 0.1 °C | 160        | 16540 | 0.2 °F |
| E Thermocouple | -32768    | 32767 | -2000   | 8000  | 0.1 °C | -3280      | 14720 | 0.1 °F |
| T Thermocouple | -32768    | 32767 | -2000   | 4000  | 0.1 °C | -3280      | 7520  | 0.1 °F |
| N Thermocouple | -32768    | 32767 | -2000   | 13000 | 0.1 °C | -3280      | 23720 | 0.1 °F |
| C Thermocouple | -32768    | 32767 | 0       | 23150 | 0.1 °C | 160        | 20995 | 0.2 °F |
| PT100          | -32768    | 32767 | -2000   | 8500  | 0.1 °C | -3280      | 15620 | 0.1 °F |
| PT1000         | -32768    | 32767 | -2000   | 6000  | 0.1 °C | -3280      | 11120 | 0.1 °F |
| NI100          | -32768    | 32767 | -600    | 1800  | 0.1 °C | -760       | 3560  | 0.1 °F |
| NI1000         | -32768    | 32767 | -600    | 1800  | 0.1 °C | -760       | 3560  | 0.1 °F |

### TMC2AQ2V

#### Introduction

The TMC2AQ2V is a standard cartridge featuring 2 analog voltage output channels with 12-bit resolution.

The channel output types are:

• 0...10 V

For further hardware information, refer to TMC2AQ2V *(see Modicon TMC2, Cartridges, Hardware Guide)*.

If you have physically wired the analog channel for a voltage signal and you configure the channel for a current signal in EcoStruxure Machine Expert - Basic, you may damage the analog circuit.

# NOTICE

### INOPERABLE EQUIPMENT

Verify that the physical wiring of the analog circuit is compatible with the software configuration for the analog channel.

Failure to follow these instructions can result in equipment damage.

### Configuring the Cartridge Module

For each output, you can define:

| Parame  | eter     | Value       | Default Value                                | Description                                                                                                    |
|---------|----------|-------------|----------------------------------------------|----------------------------------------------------------------------------------------------------|
| Used    |          | True/False  | False                                        | Indicates whether the address is being used in a program.                                                      |
| Addres  | S        | %QW0.x0y    | -                                            | Shows the address of the output channel,<br>where $x$ is the cartridge number and $y$ is the<br>channel number |
| Туре    |          | 0 - 10 V    | 0 - 10 V                                     | The mode of the channel.                                                                                       |
| Scope   |          | Normal      | Normal                                       | The range of values for a channel.                                                                             |
| Min.    | 0 - 10 V | -3276832767 | 0                                            | Specifies the lower measurement limit.                                                                         |
| Max.    | 0 - 10 V | -3276832767 | 10000                                        | Specifies the upper measurement limit.                                                                         |
| Fallbac | k value  | MinMax.     | 0 ( <b>Min.</b> if 0 is not<br>in the range) | Specifies the fallback value of the output channel.                                                            |
| Units   |          | -           | -                                            | -                                                                                                    |

### TMC2AQ2C

#### Introduction

The TMC2AQ2C is a standard cartridge featuring 2 analog current output channels with 12-bit resolution.

The channel output types are:

• 4...20 mA

For further hardware information, refer to TMC2AQ2C *(see Modicon TMC2, Cartridges, Hardware Guide).* 

If you have physically wired the analog channel for a voltage signal and you configure the channel for a current signal in EcoStruxure Machine Expert - Basic, you may damage the analog circuit.

# NOTICE

### INOPERABLE EQUIPMENT

Verify that the physical wiring of the analog circuit is compatible with the software configuration for the analog channel.

Failure to follow these instructions can result in equipment damage.

#### Configuring the Cartridge Module

For each output, you can define:

| Parame  | eter      | Value       | Default Value                             | Description                                                                                                    |
|---------|-----------|-------------|-------------------------------------------|----------------------------------------------------------------------------------------------------|
| Used    |           | True/False  | False                                     | Indicates whether the address is being used in a program.                                                      |
| Addres  | S         | %QW0.x0y    | -                                         | Shows the address of the output channel,<br>where $x$ is the cartridge number and $y$ is the<br>channel number |
| Туре    |           | 4 - 20 mA   | 4 - 20 mA                                 | The mode of the channel.                                                                                       |
| Scope   |           | Normal      | Normal                                    | The range of values for a channel.                                                                             |
| Min.    | 4 - 20 mA | -3276832767 | 4000                                      | Specifies the lower measurement limit.                                                                         |
| Max.    | 4 - 20 mA | -3276832767 | 20000                                     | Specifies the upper measurement limit.                                                                         |
| Fallbac | k value   | MinMax.     | 0 ( <b>Min.</b> if 0 is not in the range) | Specifies the fallback value of the output channel.                                                            |
| Units   |           |             | -                                         | -                                                                                                    |

### TMC2SL1

### Introduction

The TMC2SL1 is a standard cartridge module featuring 1 serial line.

For further hardware information, refer to TMC2SL1 *(see Modicon TMC2, Cartridges, Hardware Guide).* 

The serial line can be configured for any one of the following protocols:

- Modbus RTU
- Modbus ASCII
- ASCII

You can configure both physical and protocol settings for the serial line. Serial lines are configured for the Modbus RTU protocol by default.

NOTE: You can only add one serial line cartridge to the controller.

### **Serial Line Configuration**

This table describes how to configure the serial line:

| Step | Action                                                                                                    |
|------|----------------------------------------------------------------------------------------------------|
| 1    | Click the <b>SL2 (Serial line)</b> node in the <b>Hardware Tree</b> to display the serial line properties.<br>This figure shows the properties of the serial line for <b>Modbus RTU</b> and <b>Modbus ASCII</b> protocols:                                                                                                    |
|      | Serial line configuration                                                                                                    |
|      | Physical Settings                                                                                                    |
|      | Baud rate 19200 V Protocol Modbus RTU V                                                                                                    |
|      | Parity Even Addressing Slave Address [1247] 1                                                                                                    |
|      | Data bits 8 Response time (x 100 ms) 10                                                                                                    |
|      | Stop bits     1       Time between frames (ms)     10                                                                                                    |
|      | Physical medium    RS-485    RS-232    Polarization  No                                                                                                    |
|      | Apply Cancel                                                                                                    |
|      | This figure shows the properties of the serial line for ASCII protocol:          Serial line configuration         Physical Settings         Baud rate       19200         Parity       Even         Data bits       8         Image: Setting setting setti                                                                                                    |
|      | Stop bits     1     Image: Constraint of the state of the state of the sta                               |
|      | RS-485     RS-232 Polarization No      Frame structure      Start character      Frame structure      Start character      Frame structure      Start character      Start character      Start c |
|      | Send frame characters                                                                                                    |
|      | Apply Cancel                                                                                                    |
| 2    | Edit the properties to configure the serial line.<br>For detailed information on the serial line configuration parameters, refer to the table below.                                                                                                    |

| Parameter         | Editable                                         | Value                                                             | Default Value                                            | Description                                                                                                    |
|-------------------|--------------------------------------------------|-------------------------------------------------------------------|----------------------------------------------------------|----------------------------------------------------------------------------------------------------|
| Physical settings |                                                  | ·                                                                 |                                                          |                                                                                                    |
| Baud rate         | Yes                                              | 1200<br>2400<br>4800<br>9600<br>19200<br>38400<br>57600<br>115200 | 19200                                                    | Allows you to select the data<br>transmission rate (bits per second)<br>for the modem from the drop-down<br>list.                                                                                                    |
| Parity            | Yes                                              | None<br>Even<br>Odd                                               | Even                                                     | Allows you to select the parity of the transmitted data for error detection. Parity is a method of error detection in transmission. When parity is used with a serial port, an extra data bit is sent with each data character, arranged so that the number of 1 bits in each character, including the parity bit, is always odd or always even. If a byte is received with the wrong number of 1 bits, the byte is corrupt. However, an even number of detected errors can pass the parity check. |
| Data bits         | Yes<br>(only for the<br><b>ASCII</b><br>protocol | 7<br>8                                                            | <b>7</b> for Modbus<br>ASCII, <b>8</b> for<br>Modbus RTU | Allows you to select the number of<br>data bits from the drop-down list.<br>The number of data bits in each<br>character can be 7 (for true ASCII) or<br>8 (for any kind of data, as this<br>matches the size of a byte). 8 data<br>bits are almost universally used in all<br>applications.                                                                                                    |
| Stop bits         | Yes                                              | 1<br>2                                                            | 1                                                        | Allows you to select the number of<br>stop bits from the drop-down list.<br>A stop bit is a bit indicating the end of<br>a byte of data. For electronic<br>devices, 1 stop bit is usually used.<br>For slow devices like<br>electromechanical teleprinters, 2<br>stop bits are used.                                                                                                    |

This table describes each parameter of the serial line:

| Parameter                     | Editable    | Value                                      | Default Value | Description                                                                                                    |
|-------------------------------|-------------|--------------------------------------------|---------------|----------------------------------------------------------------------------------------------------|
| Physical medium               | Yes         | RS485<br>True/False<br>RS232<br>True/False | RS485<br>True | Allows you to select the physical<br>medium for communication.<br>You can only select either the <b>RS485</b><br>or <b>RS232</b> medium. Enabling one<br>medium disables the other one.<br>A physical medium in data<br>communications is the transmission<br>path over which a signal propagates.<br>It is an interface for interconnection<br>of devices with the logic controller. |
| Polarization                  | Yes         | Yes<br>No                                  | Νο            | Polarization resistors are integrated<br>in the cartridge module. Specify<br>whether to switch on or off<br>polarization.                                                                                                    |
| Protocol settings             |             |                                            |               |                                                                                                    |
| Protocol                      | Yes         | Modbus RTU<br>Modbus ASCII<br>ASCII        | Modbus RTU    | Allows you to select the protocol<br>transmission mode for<br>communication from the drop-down<br>list.<br>Protocol advanced parameters are<br>displayed based on the selected<br>protocol. Refer to the following<br>figures and tables.                                                                                                    |
| Protocol settings for the Mod | bus RTU and | Modbus ASCII pro                           | otocols:      |                                                                                                    |
| Addressing                    | Yes         | Slave<br>Master                            | Slave         | Allows you to select the addressing<br>mode. You can only select either of<br>the <b>Slave</b> or <b>Master</b> addressing.<br>Enabling one addressing mode<br>disables the other one.                                                                                                    |
| Address [1247]                | Yes         | 1247                                       | 1             | Allows you to specify the address ID<br>of the slave.<br><b>NOTE:</b> This field is displayed only<br>for the addressing of the slave. For<br>master, this field does not appear on<br>the screen.                                                                                                    |
| Response time (x 100 ms)      | Yes         | 10255 ms                                   | 10            | Allows you to specify the response time of the protocol to the queries.                                                                                                    |
| Time between frames (ms)      | Yes         | 3255 ms                                    | 10            | Allows you to specify the time between frames of the protocol.                                                                                                    |

| Parameter                     | Editable  | Value      | Default Value                 | Description                                                                                           |
|-------------------------------|-----------|------------|-------------------------------|----------------------------------------------------------------------------------------------------|
| Protocol settings for the ASC | protocol: |            |                               | ·                                                                                                    |
| Stop condition                |           |            |                               |                                                                                                    |
| Response time (x 100 ms)      | Yes       | 1255       | 10                            | Allows you to specify the response time of the protocol to the queries.                               |
| Frame length received         | Yes       | 0255       | 0                             | Allows you to specify the frame length received.                                                      |
| Frame received timeout (ms)   | Yes       | 0255       | 10                            | Allows you to specify the frame received timeout.                                                     |
| Frame structure               |           |            |                               |                                                                                                    |
| Start character               | Yes       | 0255       | 58 (if check box is selected) | Allows you to specify the start<br>character of the frame.                                            |
| First end character           | Yes       | 0255       | 10 (if check box is selected) | Allows you to specify the first end character of the frame.                                           |
| Second end character          | Yes       | 0255       | 10 (if check box is selected) | Allows you to specify the second end character of the frame.                                          |
| Send frame characters         | Yes       | True/False | False                         | Allows you to enable or disable<br>sending first end character of the<br>frame to the ASCII protocol. |

# Chapter 3 TMC2 Application Cartridges Configuration

### Introduction

This chapter describes how to configure the TMC2 application cartridges.

### What Is in This Chapter?

This chapter contains the following topics:

| Торіс      | Page |
|------------|------|
| TMC2HOIS01 | 30   |
| TMC2PACK01 | 32   |
| TMC2CONV01 | 34   |

### TMC2HOIS01

#### Introduction

The TMC2HOIS01 is an application cartridge module for hoisting, featuring 2 analog voltage or current input channels with 12-bit resolution.

The channel input types are:

- 0...10 V
- 0...20 mA
- 4...20 mA

For further hardware information, refer to TMC2HOIS01 *(see Modicon TMC2, Cartridges, Hardware Guide)*.

If you have physically wired the analog channel for a voltage signal and you configure the channel for a current signal in EcoStruxure Machine Expert - Basic, you may damage the analog circuit.

# NOTICE

### INOPERABLE EQUIPMENT

Verify that the physical wiring of the analog circuit is compatible with the software configuration for the analog channel.

Failure to follow these instructions can result in equipment damage.

### Configuring the Module

For each input, you can define:

| Param    | eter      | Value                                          | Default Value | Description                                                                                           |
|----------|-----------|------------------------------------------------|---------------|----------------------------------------------------------------------------------------------------|
| Used     |           | True/False                                     | False         | Indicates whether the address is being used in a program.                                             |
| Addres   | SS        | %IW0.x0y                                       | -             | The address of the input channel, where $x$ is the module number and $y$ is the channel number        |
| Туре     |           | Not used<br>0 - 10 V<br>0 - 20 mA<br>4 - 20 mA | Not used      | Choose the mode of the channel.                                                                       |
| Scope    | 1         | Customized                                     | Customized    | The range of values for a channel.                                                                    |
| Min.     | 0 - 10 V  | -3276832767                                    | 0             | Specifies the lower measurement limit.                                                                |
|          | 0 - 20 mA |                                                | 0             |                                                                                                    |
|          | 4 - 20 mA |                                                | 4000          |                                                                                                    |
| Max.     | 0 - 10 V  | -3276832767                                    | 10000         | Specifies the upper measurement limit.                                                                |
|          | 0 - 20 mA |                                                | 20000         |                                                                                                    |
|          | 4 - 20 mA |                                                | 20000         |                                                                                                    |
| Filter   |           | 0100                                           | 0             | Specifies the filtering value. Multiply by the <b>Filter Unit</b> value to obtain the filtering time. |
| Filter l | Jnit      | 100 ms                                         | 100 ms        | Specifies the unit of time for the filtering value.                                                   |
| Units)   |           | -                                              | -             | -                                                                                                    |

### TMC2PACK01

#### Introduction

The TMC2PACK01 is an application cartridge module for packaging, featuring 2 analog voltage or current input channels with 12-bit resolution.

The channel input types are:

- 0...10 V
- 0...20 mA
- 4...20 mA

For further hardware information, refer to TMC2PACK01 *(see Modicon TMC2, Cartridges, Hardware Guide)*.

If you have physically wired the analog channel for a voltage signal and you configure the channel for a current signal in EcoStruxure Machine Expert - Basic, you may damage the analog circuit.

# NOTICE

### INOPERABLE EQUIPMENT

Verify that the physical wiring of the analog circuit is compatible with the software configuration for the analog channel.

Failure to follow these instructions can result in equipment damage.

### Configuring the Module

For each input, you can define:

| Param    | eter      | Value                                          | Default Value | Description                                                                                    |
|----------|-----------|------------------------------------------------|---------------|------------------------------------------------------------------------------------------------|
| Used     |           | True/False                                     | False         | Indicates whether the address is being used in a program.                                      |
| Addres   | SS        | %IW0.x0y                                       | -             | The address of the input channel, where $x$ is the module number and $y$ is the channel number |
| Туре     |           | Not used<br>0 - 10 V<br>0 - 20 mA<br>4 - 20 mA | Not used      | Choose the mode of the channel.                                                                |
| Scope    |           | Customized                                     | Customized    | The range of values for a channel.                                                             |
| Min.     | 0 - 10 V  | -3276832767                                    | 0             | Specifies the lower measurement limit.                                                         |
|          | 0 - 20 mA |                                                | 0             |                                                                                                |
|          | 4 - 20 mA |                                                | 4000          |                                                                                                |
| Max.     | 0 - 10 V  | -3276832767                                    | 10000         | Specifies the upper measurement limit.                                                         |
|          | 0 - 20 mA |                                                | 20000         |                                                                                                |
|          | 4 - 20 mA |                                                | 20000         |                                                                                                |
| Filter ( | x 100ms)  | 0100                                           | 0             | Specifies the filtering time (010 s).                                                          |
| Units)   |           | -                                              | -             | -                                                                                              |

### TMC2CONV01

#### Introduction

The TMC2CONV01 is an application cartridge module featuring 1 serial line for conveying.

For further hardware information, refer to TMC2CONV01 *(see Modicon TMC2, Cartridges, Hardware Guide)*.

The serial line can be configured for any one of the following protocols:

- Modbus RTU
- Modbus ASCII
- ASCII

You can configure both physical and protocol settings for the serial line. Serial lines are configured for the Modbus RTU protocol by default.

NOTE: You can only add one serial line cartridge to the controller.

### Serial Line Configuration

|                                                                                  | figuration                   | ·                                                        |
|----------------------------------------------------------------------------------|------------------------------|----------------------------------------------------------|
| - Physical S                                                                     | ettings                      | Protocol Settings                                        |
| Baud rate                                                                        | 19200                        | Protocol Modbus RTU                                      |
| Parity                                                                           | Even                         | Addressing  Slave Address [1247]  Master                 |
| Data bits                                                                        | 8                            | Response time (x 100 ms) 10                              |
| Stop bits<br>Physical me                                                         | dium                         | Time between frames (ms) 10                              |
| <ul> <li>RS-4</li> <li>RS-2</li> </ul>                                           | Polarization No              |                                                          |
|                                                                                  |                              | Apply Cancel                                             |
| Baud rate                                                                        | 19200                        | Protocol ASCII                                           |
| Baud rate<br>Parity<br>Data bits<br>Stop bits<br>Physical me<br>@ RS-4<br>O RS-2 | Even v<br>8 v<br>1 v<br>dium | Response time (x 100 ms)       10         Stop condition |

| Parameter         | Editable                                      | Value                                                             | Default Value                              | Description                                                                                                    |
|-------------------|-----------------------------------------------|-------------------------------------------------------------------|--------------------------------------------|----------------------------------------------------------------------------------------------------|
| Physical settings |                                               |                                                                   |                                            |                                                                                                    |
| Baud rate         | Yes                                           | 1200<br>2400<br>4800<br>9600<br>19200<br>38400<br>57600<br>115200 | 19200                                      | Allows you to select the data<br>transmission rate (bits per second)<br>for the modem from the drop-down<br>list.                                                                                                    |
| Parity            | Yes                                           | None<br>Even<br>Odd                                               | Even                                       | Allows you to select the parity of<br>the transmitted data for error<br>detection.<br>Parity is a method of error<br>detection in transmission.<br>When parity is used with a serial<br>port, an extra data bit is sent with<br>each data character, arranged so<br>that the number of 1 bits in each<br>character, including the parity bit,<br>is always odd or always even.<br>If a byte is received with the wrong<br>number of 1 bits, the byte is<br>corrupt. However, an even number<br>of detected errors can pass the<br>parity check. |
| Data bits         | Yes<br>(only for the<br><b>ASCII</b> protocol | 7<br>8                                                            | 7 for Modbus<br>ASCII, 8 for<br>Modbus RTU | Allows you to select the number of<br>data bits from the drop-down list.<br>The number of data bits in each<br>character can be 7 (for true ASCII)<br>or 8 (for any kind of data, as this<br>matches the size of a byte). 8 data<br>bits are almost universally used in<br>all applications.                                                                                                    |
| Stop bits         | Yes                                           | 1<br>2                                                            | 1                                          | Allows you to select the number of<br>stop bits from the drop-down list.<br>A stop bit is a bit indicating the end<br>of a byte of data. For electronic<br>devices, 1 stop bit is usually used.<br>For slow devices like<br>electromechanical teleprinters, 2<br>stop bits are used.                                                                                                    |

| Parameter                     | Editable       | Value                                      | Default Value | Description                                                                                                    |
|-------------------------------|----------------|--------------------------------------------|---------------|----------------------------------------------------------------------------------------------------|
| Physical medium               | Yes            | RS485<br>True/False<br>RS232<br>True/False | RS485<br>True | Allows you to select the physical<br>medium for communication.<br>You can only select either the<br><b>RS485</b> or <b>RS232</b> medium.<br>Enabling one medium disables the<br>other one.<br>A physical medium in data<br>communications is the<br>transmission path over which a<br>signal propagates. It is an interface<br>for interconnection of devices with<br>the logic controller. |
| Polarization                  | Yes            | Yes<br>No                                  | No            | Polarization resistors are<br>integrated in the cartridge module.<br>Specify whether to switch on or off<br>polarization.                                                                                                    |
| Protocol settings             |                |                                            |               |                                                                                                    |
| Protocol                      | Yes            | Modbus RTU<br>Modbus ASCII<br>ASCII        | Modbus RTU    | Allows you to select the protocol<br>transmission mode for<br>communication from the drop-<br>down list.<br>Protocol advanced parameters are<br>displayed based on the selected<br>protocol. Refer to the following<br>figures and tables.                                                                                                    |
| Protocol settings for the Mod | bus RTU and Mo | odbus ASCII proto                          | cols:         |                                                                                                    |
| Addressing                    | Yes            | Slave<br>Master                            | Slave         | Allows you to select the<br>addressing mode. You can only<br>select either of the <b>Slave</b> or <b>Master</b><br>addressing. Enabling one<br>addressing mode disables the<br>other one.                                                                                                    |
| Address [1247]                | Yes            | 1247                                       | 1             | Allows you to specify the address ID of the slave.                                                                                                    |
|                               |                |                                            |               | <b>NOTE:</b> This field is displayed only for the addressing of the slave. For master, this field does not appear on the screen.                                                                                                    |
| Response time (x 100 ms)      | Yes            | 10255 ms                                   | 10            | Allows you to specify the response time of the protocol to the queries.                                                                                                    |
| Time between frames (ms)      | Yes            | 3255 ms                                    | 10            | Allows you to specify the time between frames of the protocol.                                                                                                    |

| Parameter                     | Editable    | Value      | Default Value                 | Description                                                                                           |
|-------------------------------|-------------|------------|-------------------------------|----------------------------------------------------------------------------------------------------|
| Protocol settings for the ASC | I protocol: |            |                               |                                                                                                    |
| Stop condition                |             |            |                               |                                                                                                    |
| Response time (x 100 ms)      | Yes         | 1255       | 10                            | Allows you to specify the response time of the protocol to the queries.                               |
| Frame length received         | Yes         | 0255       | 0                             | Allows you to specify the frame length received.                                                      |
| Frame received timeout (ms)   | Yes         | 0255       | 10                            | Allows you to specify the frame received timeout.                                                     |
| Frame structure               |             |            | •                             |                                                                                                    |
| Start character               | Yes         | 0255       | 58 (if check box is selected) | Allows you to specify the start character of the frame.                                               |
| First end character           | Yes         | 0255       | 10 (if check box is selected) | Allows you to specify the first end character of the frame.                                           |
| Second end character          | Yes         | 0255       | 10 (if check box is selected) | Allows you to specify the second end character of the frame.                                          |
| Send frame characters         | Yes         | True/False | False                         | Allows you to enable or disable<br>sending first end character of the<br>frame to the ASCII protocol. |

# Chapter 4 TMC2 Analog Cartridge Diagnostics

### **TMC2** Analog Cartridge Diagnostics

#### Introduction

For analog cartridges, the operating status of each I/O channel is given by the objects:

- %IWS0.x0y for input channel y of cartridge x
- %QWS0.x0y for output channel y of cartridge x

The real-time values of these objects can be read when in online mode, using either an animation table *(see EcoStruxure Machine Expert - Basic, Operating Guide)* or the application.

#### **Input Channel Status Description**

This table describes the possible values of the %IWS input channel status word:

| Byte value | Description                                                        |
|------------|--------------------------------------------------------------------|
| 0          | Normal                                                             |
| 1          | Data conversion in progress                                        |
| 2          | Initialization                                                     |
| 3          | Input operation setting error or cartridge with no input           |
| 4          | Undefined                                                          |
| 5          | Wiring error detected (input voltage/current high limit exceeded). |
| 6          | Wiring error detected (input voltage/current low limit exceeded).  |
| 7          | Non-volatile memory error                                          |
| 8255       | Undefined                                                          |

### **Output Channel Status Description**

This table describes the possible values of the %QWS output channel status word:

| Byte value | Description                                                |
|------------|------------------------------------------------------------|
| 0          | Normal                                                     |
| 1          | Undefined                                                  |
| 2          | Initialization                                             |
| 3          | Output operation setting error or cartridge with no output |
| 4          | Undefined                                                  |
| 5          | Undefined                                                  |
| 6          | Undefined                                                  |
| 7          | Non-volatile memory error                                  |
| 8255       | Undefined                                                  |

# Index

# **Symbols**

%IWS input channel status, *39* %QWS output channel status, *39* 

# A

analog cartridges, application cartridges TMC2CONV01, TMC2HOIS01, TMC2PACK01,

# С

cartridge adding to an EcoStruxure Machine Expert - Basic configuration, configuring, description, features, removing, replacing, comments displaying, configuring cartridges, conveying application cartridge,

# D

description cartridge, device tree, diagnostic bytes (%IWS, %QWS)), displaying programming details,

### Е

EcoStruxure Machine Expert - Basic device tree, 12 project, 12

# F

features cartridge, 11

# Η

hoisting application cartridge, 30

# 

I/O configuration general information general practices, *10*input channel status (%IWS), *39* 

# 0

output channel status (%QWS), 39

### Ρ

packaging application cartridge, *32* programming details displaying, *14* 

### R

removing a cartridge, *12* replacing a cartridge, *12* 

# S

serial line configuration, *24*, introduction, *23*, serial line cartridges, *11*, *23*, symbols, displaying,

# T

TMC2 analog cartridges diagnostics, 39 TMC2 analog I/O modules TMC2AI2, 16 TMC2AQ2C , 22 TMC2AQ2V , 21 TMC2HOIS01, 30 TMC2PACK01, 32 TMC2TI2, 18 TMC2 cartridges adding to a configuration, 12 TMC2AI2, 16 TMC2AQ2C, 22 TMC2AQ2V, 21 TMC2CONV01, 34 TMC2HOIS01, 30 TMC2PACK01, 32 TMC2SL1, 23 TMC2TI2, 18